# **After Effects Bootcamp Level 1**

Get comfortable with After Effects by creating standalone videos, animations, special effects, animated titles, and more. Make professional videos for web and TV broadcast in no time at all.

**Group classes in NYC and onsite training is available for this course.** For more information, email [contact@nyimtraining.com](mailto:contact@nyimtraining.com) or visit: [training-nyc.com/courses/after-effects](https://training-nyc.com/courses/after-effects)

# **Course Outline**

# **Section 1**

#### **Intro to After Effects**

- The Project, Composition, & Timeline panels  $\bullet$
- Splitting layers
- Color correction  $\bullet$
- Previewing in real time

#### **Fade-Ins & Working with Text**

- Creating a fade-in by animating the Opacity property
- Creating & animating text  $\bullet$
- Adjusting clip lengths in the Timeline  $\bullet$
- Using Title Safety to ensure TV viewers can see the text  $\bullet$
- Copying & pasting styles  $\bullet$

#### **Styling Text & Rendering**

- Styling the main & secondary text  $\bullet$
- Adding a cross-fade between the video & title text  $\bullet$
- Working in the Render Queue  $\bullet$
- Using masks to create a vignette  $\bullet$

## **Section 2**

### **Anchor Points & Working with Images**

- Resizing images to fit the Composition frame  $\bullet$
- Setting layer in points using the In column  $\bullet$
- Aligning still images & changing anchor points  $\bullet$

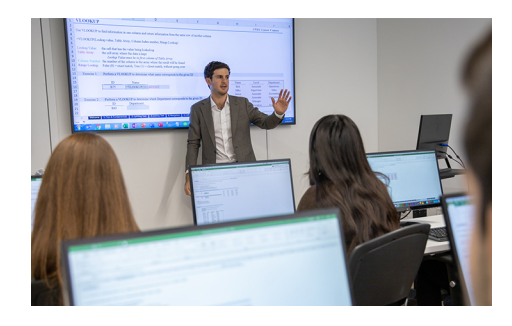

[contact@nyimtraining.com](mailto:contact@nyimtraining.com) •[212-658-1918](tel:+1-212-658-1918)

 $\bullet$ Adjusting animation timing

### **Cross-Dissolves & Working with Logos**

- Creating cross-dissolves ("fade-ups") between layers  $\bullet$
- Pre-composing layers  $\bullet$
- Scaling up vector layers  $\bullet$
- Adding a fade to black using a solid color layer  $\bullet$
- How to find missing project files  $\bullet$

### **Null Objects & Hold Keyframes**

- Scaling up multiple child layers using a Null Object
- Creating a color wedge using a shape layer  $\bullet$
- Animating the Rotation property  $\bullet$
- Changing text values using hold keyframes  $\bullet$

### **Alpha Mattes & Animated Colors**

- Using an alpha matte to hide/show the text based on the wedge's movement
- Bringing back the colored wedge
- Animating instantaneous color changes  $\bullet$
- $\bullet$ Ensuring the Logo stays in the Title Safe grid

# **Section 3**

### **Importing Layered Files & Adding Easing**

- Flattening a layered file or individual layer on import  $\bullet$
- Importing a layered file with all its layers intact  $\bullet$
- Isolating the Feature & Presentation text using masks  $\bullet$
- Creating fade-ins & fade-outs  $\bullet$
- Adding automatic easing to slow down portions of the animation

### **Working with Numerous Layers**

- Cropping the layout & creating a grid in Photoshop  $\bullet$
- Scaling up each tile using a null object  $\bullet$
- Randomizing the order in which the photos animate in  $\bullet$
- Orchestrating the exit animation so the tiles fall down in diagonal groups  $\bullet$

### **Vector Layouts & the Graph Editor**

- $\bullet$ Using the Invert effect to swap black & white
- Using the Graph Editor to customize easing speed  $\bullet$
- Animating vector shapes using the Trim Paths feature  $\bullet$
- More null objects: animating the three pay television content descriptors  $\bullet$

### **Putting It All Together & Adding Audio**

- Sequencing multiple compositions  $\bullet$
- Animating like an editor: overlapping shots & using blending modes  $\bullet$
- Adding audio to a composition

# **Section 4**

#### **Hard Ease Fashion Reveal**

- Setting Keyframe Velocity for fine-tuned ease control
- Understanding basic motion paths  $\bullet$
- Sequencing the "stripes"  $\bullet$
- Adding a Drop Shadow effect  $\bullet$

### **More Reveals from Different Directions**

- The benefits of a composition with modular parts
- Creating three more reveals
- More keyframe influence, animation sequencing, & drop shadows  $\bullet$

### **Time Remapping to Match Audio**

- Best practice: adding audio to a nested composition  $\bullet$
- Time remapping the video to sync well with the audio  $\bullet$
- Globally adjusting audio volume to ideal levels  $\bullet$

# **Section 5**

### **3D Lighting & the Wiggler**

- 3D lighting
- Randomizing with "The Wiggler"  $\bullet$

### **More 3D Fun: Lights, Rotation, Motion!**

- More 3D rotation  $\bullet$
- Adjusting lighting settings to stylize light  $\bullet$
- Creating shadows  $\bullet$

### **Using 3D Cameras**

- Adding a camera layer  $\bullet$
- Viewing text with a 3D Camera  $\bullet$

## **Rendering & Exporting Options**

- Rendering uncompressed files  $\bullet$
- Rendering a video with transparency  $\bullet$
- Creating a render template  $\bullet$
- Exporting images  $\bullet$

# **Section 6**

### **Background Lighting & Cropping Square Videos**

- Adding 3D lighting to the background
- Using the Wiggler panel to make the light fluctuate  $\bullet$
- Cropping the videos so they become square  $\bullet$
- Individually preparing the pre-comps so they can be used as cube sides  $\bullet$

### **Constructing a Seamless 3D Object**

- Setting up a camera layer & its parent null object  $\bullet$
- Building a 3D cube made of six videos  $\bullet$
- Setting a 3D layer's initial rotation using the Orientation property  $\bullet$

The Unified Camera tool

#### **Animating a 3D Object**

- Animating the cube as a whole: 3D rotation via null object
- Animating a null object's child layers separately  $\bullet$

### **Casting Light & Shadow on 3D Objects**

- Lighting & shadows on 3D objects
- Adding music & adjusting keyframe timing
- Adding a lens flare effect to a solid & animating it